# **Reference 8 Pro**(以下简称 **R8 Pro**)**/ X5 pro** 使用技巧及快速问答

#### 问:我怎样确定 **R8 Pro** 已进入正常工作状态?

答: 启动机器, 约 1 分钟后, 手机或电脑正常进入操作界面, 即可判定 R8 Pro 处于正常工 作状态。

#### 问:安卓系统如何通过 **IP** 地址进入操控界面?

答: 首先下载 "Fing"的安装包, 用于查找 R8 Pro/ X5 pro 的 IP 地址, 然后打开浏览器, 输入刚刚查到的 IP 地址, 按回车进入控制界面。并可将操控页面保存为书签, 便于日后使 用。

## 问:**R8 Pro/ X5 pro**说明书里描述可支持 **4T**以上硬盘,为什么我的硬盘连接 **R8 Pro/ X5 pro** 后不识别?

答:硬盘不识别通常有两种情况:一种是完全不识别;一种是部分音乐文件不识别; 具体详情请参照文件 " 硬盘连接R8 Pro/ X5 pro后不识别的解决办法 <http://www.operaudio.com.cn/new/Download/soft/R8Pro-X5pro-disc.pdf>"。

#### 问:**R8 Pro/ X5 pro** 支持 **DSD256** 的音乐文件播放么?

答:R8 Pro/ X5 pro 是支持 DSD256 音乐文件播放的。

### 问:我在播放 **DSD** 文件时显示一切正常,但是为什么没有声音?

答:1、R8 Pro/ X5 pro 软件音量控制出厂时是默认关闭状态,如果选择软件音量控制打开, 则软件音量必须是 100。(DSD 文件无法通过软件控制音量,PCM 文件可以通过软件音量 控制。)

设置软件音量控制步骤:设置——播放选项——音量选项——调节类型——软件控制——保 存。

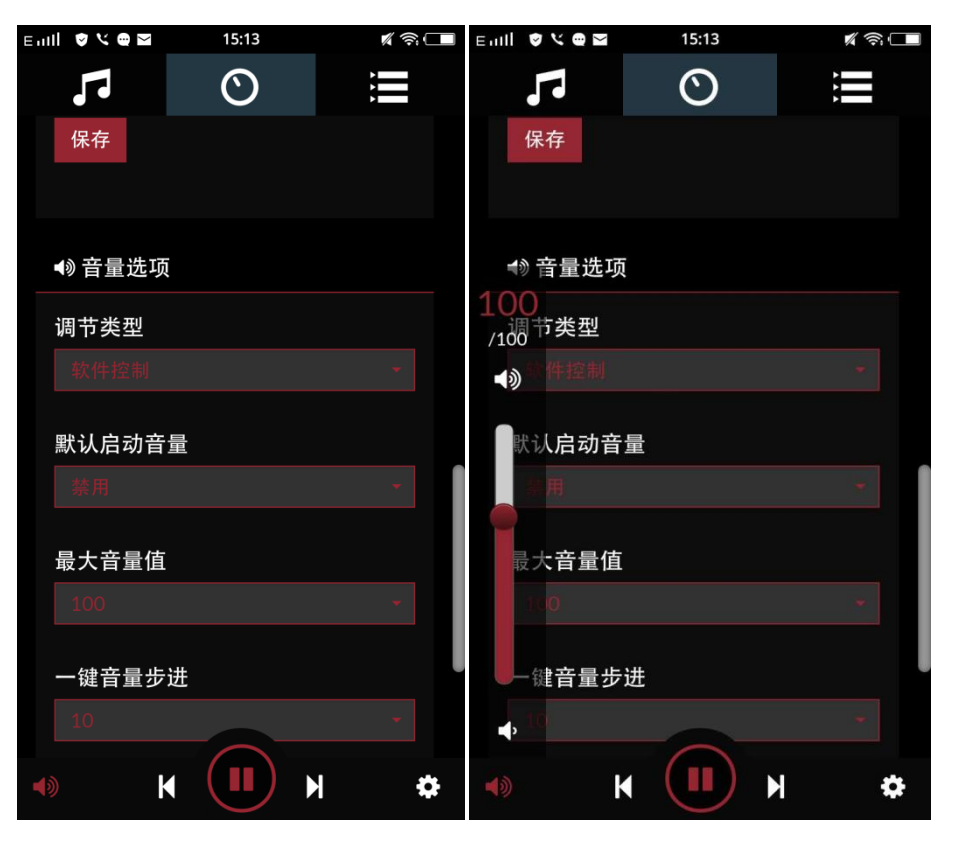

2、播放选项中,音频输出的输出设备选项主要用于今后扩展功能使用,须选择 USB:X20。

#### 问:为什么我的 **R8 Pro** 开机后 **44.1KHz** 消失后不出现?

答: 1、讲入 R8 Pro 播放解码——设置——播放洗顶——输出设备洗择 USB: X20, 然后 保存。

2、可能同时有多个硬盘与 R8 Pro 连接, 拔掉硬盘后重新启动机器。(建议使用单个硬盘连 接 R8 Pro 播放)

#### 问:**ISO PLAYBACK** 开关是做什么用的?

答:1、如果硬盘里如果没有 ISO 文件,推荐关闭 ISO PLAYBACK 选项。该选项关闭时使 用的是标准算法播放音乐,声音更悦耳。

因为 ISO 文件为非标准音乐文件, R8 Pro 采用的是目前最优的算法进行解压播放。这种解 压并播放的方式会占用大量的 CPU 资源,造成 ISO 音乐文件播放时,音质并非最优。建议 将 ISO 文件解压成 DFF/DSF 文件播放, 效果更好。

## 问:为什么我的外置 **CD** 光驱播放某些唱片时会出现卡顿?

答: CD 唱片目前种类繁多, 除标准 CD 格式以外, 还有 HDCD、LPCD 等等。如果遇到播 放卡顿情况, 仅需调小播放缓存到 2M (或者 128K)即可。